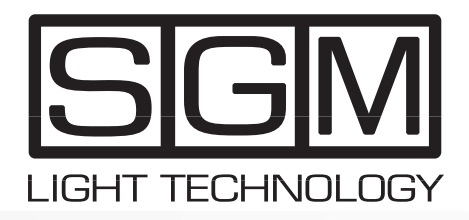

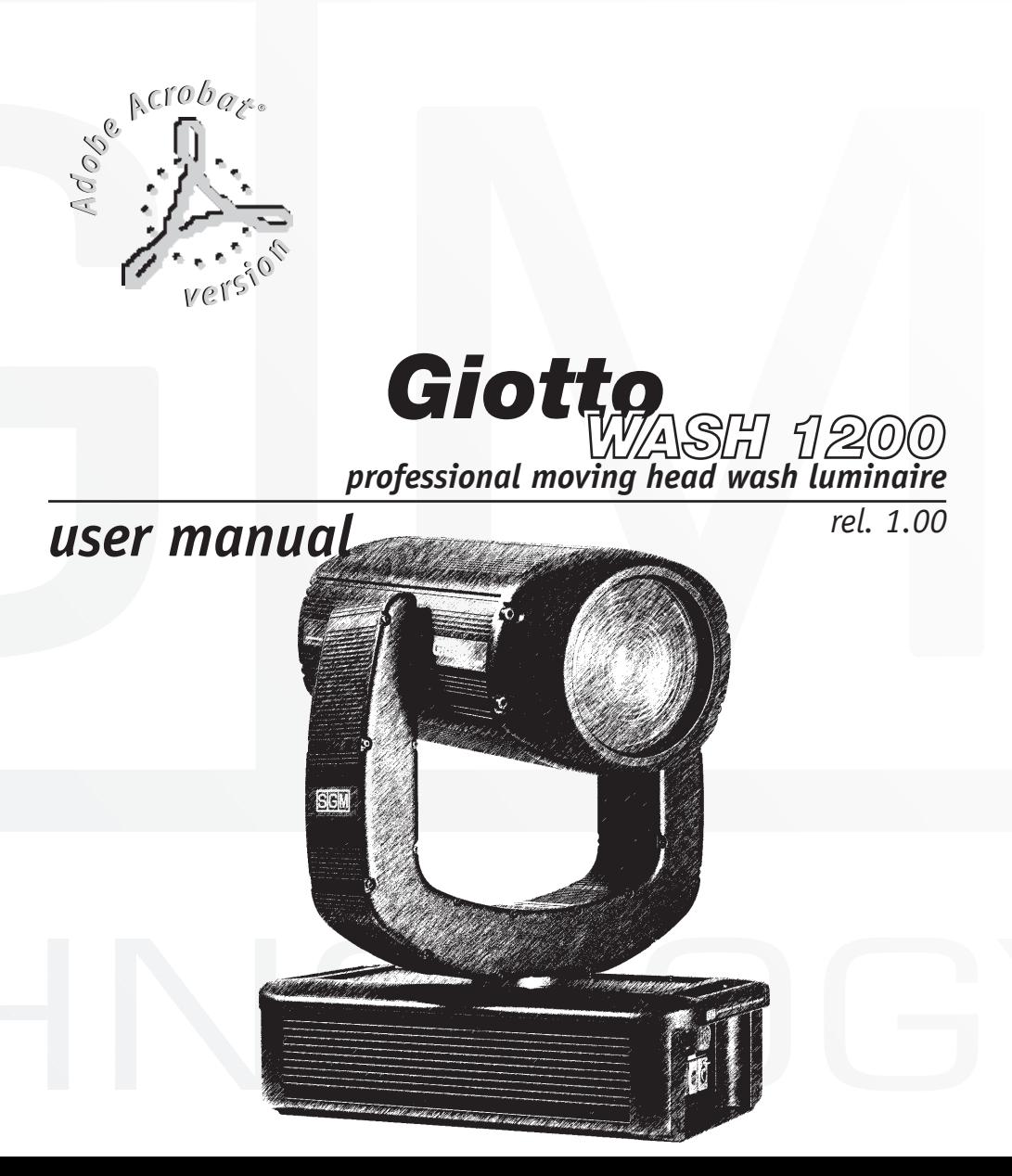

## *Allgemeine Hinweise*

Lesen sie die in diesem Handbuch enthaltenen Hinweise aufmerksam, da sie wichtige Hinweise zur Installation, zur Sicherheit und zur Wartung enthalten.

**Es ist sehr wichtig, dass dieses Handbuch für zukünftige Konsultationen zusammen mit dem Gerät aufbewahrt wird.**

**Bei Verkauf oder Weitergabe desselben an Dritte muss das Handbuch die Maschine begleiten, so dass der neue Besitzer sich über die Funktionsweise sowie die entsprechenden Hinweise informieren kann.**

- Nicht für Haushaltsgebrauch.
- Nach dem Auspacken kontrollieren, ob das Gerät unversehrt ist; das Gerät anderenfalls nicht benutzen und den SGM-Kundendienst kontaktieren.
- Das Verpackungsmaterial (Plastiksäcke, Styropor, Nägel usw.) muss von Kindern ferngehalten werden, da es eine mögliche Gefahrenquelle darstellt.
- Dieses Gerät darf ausschließlich von erwachsenen Personen in Betrieb genommen werden. Kindern jeglichen Umgang mit dem Gerät verbieten.
- Die elektrischen Arbeiten, die für die Installation des Geräts erforderlich sind, müssen von einem qualifizierten Elektriker oder einer sachkundigen Person vorgenommen werden.
- Das Gerät nicht verwenden:
	- in besonders feuchten Umgebungen;
	- in Umgebungen, die Vibrationen oder eventuellen Stößen ausgesetzt sind;
	- in Umgebungen mit Temperaturen über 40° C und unter 2 °C.
	- Das Gerät vor starker Feuchtigkeit schützen
	- (Die optimalen Werte liegen zwischen 35 und 80%).
- Das Gerät nicht zerlegen oder abändern.
- Ein Eindringen von entflammbaren Flüssigkeiten, Wasser oder metallischen Gegenständen in das Gerät vermeiden.
- Sofort die Speisung des Mixers unterbrechen, falls Flüssigkeiten in das Gerät gelangen.
- Der Mindestabstand zwischen Projektor und der zu beleuchtenden Fläche muss 1,5 m betragen.
- Bei schweren Funktionsstörungen das Gerät abschalten und für die Kontrolle den SGM-Kundendienst oder den Hersteller kontaktieren.
- Das Gerät nicht öffnen. Im Innern befinden sich keine Bauteile, die vom Benutzer repariert werden können.
- Nie versuchen, die Maschine selbst zu reparieren. Reparaturen, die von unerfahrenem Personen vorgenommen werden, können zu Schäden oder schweren Funktionsstörungen führen. Wenden Sie sich an die nächste SGM-Kundendienststelle.

#### **Bestehen Sie stets auf der Verwendung von Originalersatzteilen.**

#### **Schützen Sie die Umwelt: Das Verpackungsmaterial nicht wegwerfen, sondern dem Händler zurückgeben, der es ordnungsgemäß entsorgen wird.**

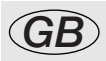

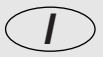

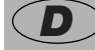

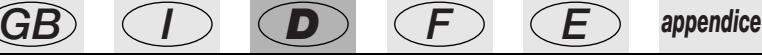

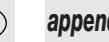

#### *Inhaltsverzeichnis*

- Allgemeine Hinweise
- Inhaltsverzeichnis
- 1 Eigenschaften des Giotto Wash 1200
- 1.1 Haupteigenschaften
- 1.2 Technische Eigenschaften
- 2 Wartung des Projektors
- 2.1 Zugang zum Inneren
- 2.2 Montage, Ersetzung und Tarierung der Lampe
- 5 2.3 Arretieren und Auslösen der Mechanik<br>5 2.4 Frsetzung der dichroischen Filter
	- 2.4 Ersetzung der dichroischen Filter
- 5 2.5 Regelmäßige Reinigung und Kontrolle<br>6 3 Funktionen des internen Computers "Conti
- 3 Funktionen des internen Computers "Control"
- 3.1 Ausgangsadresse
- 3.2 Richtung der Pan-Bewegung
- 6 3.3 Begrenzung der Pan-Bewegung<br>7 3.4 Richtung der Tilt-Bewegung
- 3.4 Richtung der Tilt-Bewegung
- 3.5 Begrenzung der Tilt-Bewegung
- 3.6 Inversion Pan/Tilt
- 3.7 Stundenzählwerk der Lampe
- 3.8 Einschaltzählwerk der Lampe
- 8 3.9 Stundenzählwerk Projektor<br>9 3.10 Eingangssignal
- 3.10 Eingangssignal
- 3.11 Auflösung der Bewegung Pan/Tilt
- 3.12 Ferneinschaltung der Lampe
- 3.13 Fernrückstellung des Projektors
- 3.14 Display-Dimmer
- 3.15 Ablesewinkel des Displays
- 3.16 Reservierte Funktionen
- 4 Steuerkanäle von Giotto
- 4.1 Ch 01/02 Pan
- 4.2 Ch 03/04 Tilt
- 4.3 Ch 5 Farbrad + Konversionsfilter
- 4.4 Ch 6 CMY-System Cyan-Rad
- 4.5 Ch 7 CMY-System Magenta-Rad
- 4.6 Ch 8 CMY-System Gelbes Rad
- 4.7 Ch 9 Dimmer
- 4.8 Ch 10 Verschluss und Stroboskop
- 4.9 Ch 11 Zoom
- 4.10 Ch 12 Einstellung Bewegungsgeschwindigkeit
- 4.11 Ch 13 Ferneinschaltung Lampe und Fernrückstellung

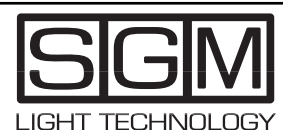

**Made in Italy by SGM Electronic Printed in October, 1998 • Rel. 1.00**

## *1. Eigenschaften des Giotto Wash 1200*

#### *1.1 Haupteigenschaften*

Dieser neue professionelle Farbwechsel mit beweglichem Kopf von SGM geht aus der langjährigen Erfahrung mit der Produktion von intelligenten Projektoren hervor, die das serielle Digitalsignal DMX 512 benutzen.

Es werden die gleiche Qualität und die gleiche Konzeptionsphilosophie angewendet, die allen Produkten von SGM seit Jahren gemeinsam ist und die hochwertige Elektronik führt zusammen mit den avantgardistischen Leistungen dazu, das diese Projektoren weltweit zur absoluten Spitzenklasse zählen. Die sorgfältige Erforschung der Funktionen, die Suche nach neuen Materialien sowie die ständige technische Weiterentwicklung haben mit zur Realisierung eines Produkts beigetragen, das mit Sicherheit einzigartig ist.

Die Mechanik und die Elektronik werden vollständig in den SGM-Forschungslabors entwickelt werden. Dies führt zu einer uneingeschränkten Beherrschung des Know-hows und gestattet ein ausgezeichnetes Verhältnis von Preis und Leistung.

Wie jedes Produkt von SGM wurde Giotto Wash vor dem Vertrieb einer Abnahmeprüfung sowie einer Reihe von strengen Tests unterzogen, die er glänzend bestanden hat; aus diesem Grund stellt er ein Synonym für ausgezeichnete Qualität und Zuverlässigkeit dar.

Das besonders gepflegte Aussehen und die Optimierung der äußeren Form gestatten in jeder Position eine einfache Installation sowie schnelle Wartungseingriffe.

Giotto Wash 1200 entspricht den derzeitig gültigen CE-Normen.

#### *1.2 Technische Eigenschaften*

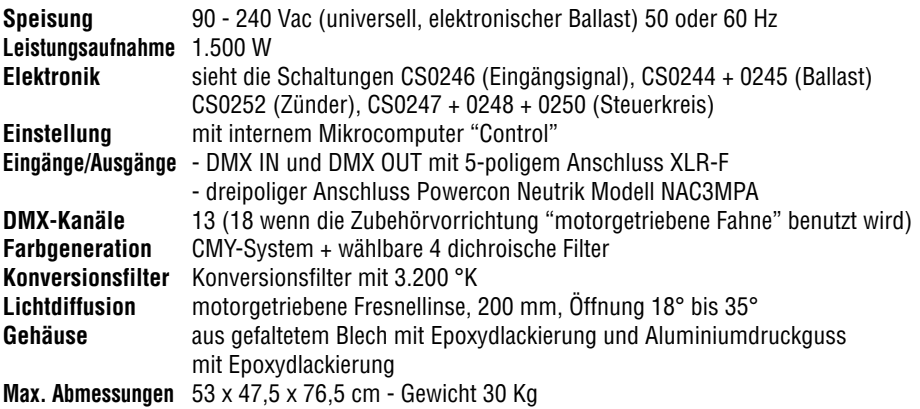

**SGM Elettronica behält sich das Recht vor, jederzeit Verbesserungen und Abänderungen der Produkte vorzunehmen. Beziehen Sie sich stets auf das Handbuch, das mit der Maschine geliefert wird, um Fehler und eventuelle Abweichungen der tatsächlichen Funktionen von den Angaben in diesem Handbuch zu vermeiden.**

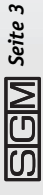

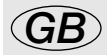

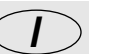

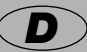

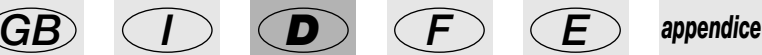

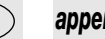

#### *2. Wartung des Projektors*

#### *2.1 Zugang zum Inneren*

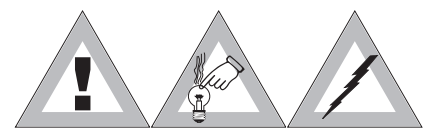

Die Giotto-Projektoren weisen einen einfachen Mechanismus zum Öffnen des beweglichen Kopfes auf. Zum Öffnen der beiden Abdeckungen lediglich die beiden auf der Abbildung gezeigten Sperrschrauben um 180 ° drehen und dann den Deckel anheben. Vor dem Zugang zum Innern muss zumin-

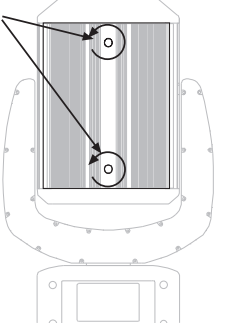

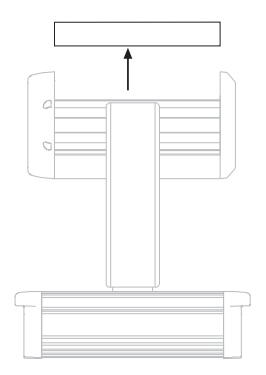

dest 30 Minuten gewartet werden, damit alle Bauteile abkühlen, um Verbrennungen zu vermeiden. Alle Eingriffe müssen IMMER von Fachleuten vorgenommen werden.

Nach Abschluss der Arbeiten die Abdeckungen schließen und sicherstellen, dass die mechanische Verbindung einwandfrei ist.

#### *2.2 Montage, Ersetzung und Tarierung der Lampe*

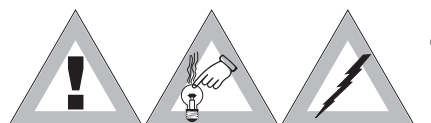

Zur Erzielung einer optimale Abstimmung von Lampen und Optik muss bei jedem Einsetzen einer neuen Lampe eine Einstellung vorgenommen werden, die die Lichtabgabe optimiert.

Auf der Rückseite des beweglichen Kopfes des Giotto befindet sich ein Flansch, der zwei große Schrauben aufweist, die das Abnehmen des Flansches gestatten, auf dessen Rückseite die Lampenhalterung befestigt ist.

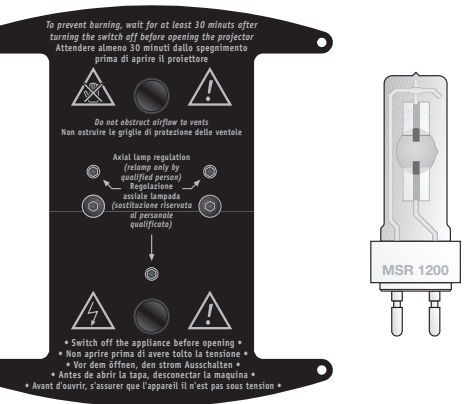

**ACHTUNG: Sicherstellen, dass der Projektor abgeschaltet ist und dass seine Temperatur keine Verbrennungen verursachen kann (nach dem Abschalten zumindest 30 Minuten warten).**

Nach dem Einsetzen der Lampe in die Lampenhalterung sicherstellen, das die Montage fachgerecht ausgeführt worden ist, und die Achse der Lampe zentrieren; dann den Flansch wieder an der Rückseite des Projektors anbringen.

Drei Sechskantschrauben in der Mitte des Flansches gestatten die Zentrierung der Lampenachse, die bei eingeschaltetem Projektor vorgenommen werden muss, ohne das Licht zu dimmern, das heißt mit offenem Verschluss und abgeschaltetem Stroboskop.

Diese Arbeiten erfordern Präzision und Fachwissen und dürfen AUSSCHLIESSLICH von geschultem Fachpersonal vorgenommen werden.

# *2.3 Arretieren und Auslösen der Mechanik*

Die Giotto-Projektoren sind mit einem mechanischen System zum Arretieren der beweglichen Bauteile ausgestattet. Der bewegliche Kopf und die Gabel müssen immer arretiert werden, wenn der Projektor transportiert wird, wobei der entsprechende Flightcase oder die Originalverpackung verwendet werden, die einen angemessenen Schutz darstellen.

#### **STETS daran denken, VOR dem Einschalten des Projektors die Mechanik auszulösen.**

Das Arretieren und das Auslösen erfolgt durch Drehen der beiden Knäufe auf der Gabel unter Beachtung der aufgedruckten Hinweise.

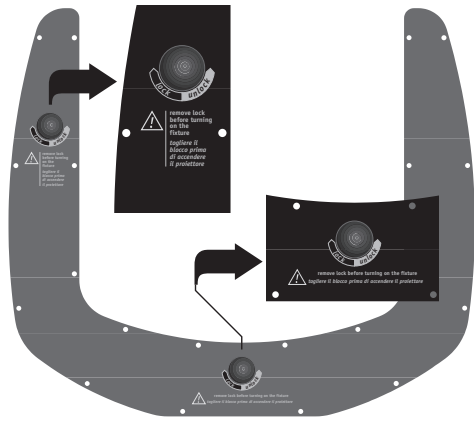

## *2.4 Ersetzung der dichroischen Filter*

Außer dem CMY-Farbergenerationssystem weist Giotto ein Rad auf, das 5 wählbare hochwertige dichroische Filter 4 auf (Ø 51,8 mm). Zum Auswechseln gegen andere Farben nach dem Öffnen des Deckels (siehe Abschnitt 2.1) das Filterrad suchen, vorsichtig öffnen, den alten Filter entfernen und den neuen einsetzen.

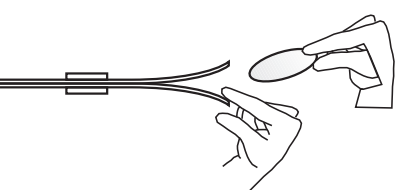

Diese Arbeit muss bei abgeschaltetem Projektor von Fachpersonal vorgenommen werden; nach dem Abschalten zumindest 30 Minuten warten, damit die internen Bauteile des beweglichen Kopfes sich abkühlen können.

## *2.5 Regelmäßige Reinigung und Kontrolle*

Die Reinigung des Projektors wird ca. alle 300 Betriebsstunden (oder wenn erforderlich) vorgenommen; dabei wird zur Entfernung des angesammelten Staubs Druckluft verwendet.

Die verwendeten Lacke gestatten die Reinigung mit Alkohol oder ähnlichen Produkten; dabei stets ein nicht scheuerndes Tuch verwendet. Darauf achten, dass das Display nicht durch zu starken Druck beschädigt wird.

Es wird empfohlen, alle 600 Betriebsstunden eine Generalüberholung vorzunehmen, damit stets ein einwandfreier Zustand des Projektors gewährleistet ist.

**Die Überprüfung der elektrischen und mechanischen Bauteile darf ausschließlich von Fachpersonal vorgenommen werden.**

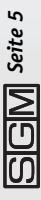

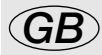

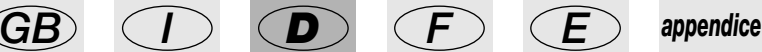

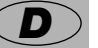

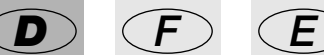

## *3. Funktionen des internen Computers "Control"*

Das Eingangspaneel von Giotto weist außer den Anschlüssen für die Stromversorgung und das Signal auch den internen Mikrocomputer "Control" auf. Durch dieses wesentliche Bauteil des Projektors ist es möglich, alle für eine korrekte Installation erforderlichen Einstellungen vorzunehmen sowie einen Test aller Funktionen durchzuführen und es dem Bediener zu gestatten,

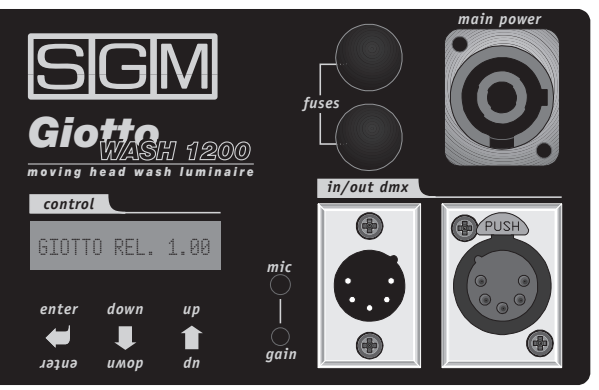

einige sehr wichtige Parameter des Projektors abzufragen. Der Zugang zu den Funktionen erfolgt über die Pfeiltasten Up/Down bis zur gewünschten Position, dann mit ENTER zur Änderung (die ebenfalls mit Up/Down erfolgt) und schließlich ENTER zur Bestätigung des neuen Werts.

Wenn Giotto betriebsbereit ist, so erscheint auf dem Display die Anzeige  $\overline{\text{DPM}} \text{Signal}$  , die anzeigt, dass das Eingangssignal vom Typ DMX richtig empfangen wird. Nach der Änderung der Parameter auf dem Mikrocomputer "Control" kehrt die Anzeige des Displays automatisch wieder zu dieser Anzeige zurück.

Wenn das Signal nicht empfangen wird, so erscheint die blinkende Anzeige

#### *3.1 Ausgangsadresse*

Die Ausgangsadresse dient jeder Einheit einer DMX-Kette zur Individuierung der Befehle, die für diese spezifische Einheit bestimmt sind. Zur Adressierung des Projektors ENTER drücken: Auf

dem Display erscheint die Anzeige **DELIT EUCLE**, wobei die Buchstaben "Addr" blinken. Nun mit den Pfeiltasten "Up/Down" den gewünschten Wert einstellen. Zum Bestätigen des neuen Werts erneut ENTER drücken. Addr=001

#### *3.2 Richtung der Pan-Bewegung*

Diese Funktion gestattet die Festlegung der Rotationsrichtung des beweglichen Kopfes von Giotto und ist unverzichtbar, wenn mehrere Projektoren so installiert sind, dass der Bediener mit Maschinen arbeiten muss, deren Bewegung spiegelbildlich zur der des gesendeten Bewegungssignals sind. Beim Durchsuchen des Menüs mit den Pfeiltasten Up/Down erscheint die

Anzeige Pmove=Norm <sub>oder</sub> Pmove=Rev , zum Ändern der Rotationsrichtung ENTER drücken und dann mit den Pfeiltasten von "Norm" zu "Rev" (oder umgekehrt) wechseln, dann zur Bestätigung der neuen Einstellung ENTER drücken.

#### *3.3 Begrenzung der Pan-Bewegung*

Der Giotto-Projektor weist einen Pan-Bewegungsbereich von 540° (eineinhalb Umdrehungen) auf.

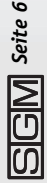

no signal

Falls es nicht erforderlich ist, den gesamten möglichen Bereich zu nutzen, so gestatten zwei Parameter die Begrenzung des Ausgangswinkels und des Zielwinkels. Die einzige Einschränkung besteht darin, dass der minimale Unterschied zwischen dem Ausgangswinkel (MIN) und dem Zielwinkel (MAX) auf 4° festgelegt ist.

Zur Eingabe eines neuen Ausgangswinkels die Pfeiltasten Up/Down drücken, bis die Anzeige

 $\mathsf{PP\_MIN}$   $=$   $\times$   $\times$  , erscheint, wobei "xxx" eine Zahl zwischen 0 und 540 ist. Nach dem Drücken von ENTER kann dieser Wert mit den Pfeiltasten "Up/Down" geändert werden. Zur Bestätigung der Einstellung erneut ENTER drücken.

Zur Eingabe eines neuen Zielwinkels hingegen die Pfeiltasten Up/Down drücken, bis die Anzeige

 $\mathsf{PP\_MIN}=\!\!\times\!\!\times\!\!{}$  , dove xxx è un numero compreso fra 0 e 540. Se premiamo ENTER, con i pulsanti Up/Down possiamo variare questo valore, impostando quello desiderato. Per confermare la decisione, premere nuovamente ENTER.

erscheint, wobei "xxx" eine Zahl zwischen 0 und 540 ist, Nach dem Drücken von ENTER kann dieser Wert mit den Pfeiltasten "Up/Down" geändert werden. Zur Bestätigung der Einstellung erneut ENTER drücken.

Wenn Giotto mit 16 Bit arbeitet (die Betriebsweise, bei der die Bewegung besonders linear und präzise ist), so ist der gesamte Bereich der 540° in 65.536 Schritte unterteilt. Dies bedeutet, dass 1° in ca. 121 Teile unterteilt ist: Dies gestattet eine große Präzision bei der Einstellung.

Die Begrenzung des Pan-Bewegungsbereiches gestattet eine beträchtliche Steigerung dieser bereits bemerkenswerten Qualität, da die Anzahl der Bewegungsschritte 65.636 bleibt, der Winkel jedoch - wie bereits gesagt - bis auf 4° reduziert werden kann. Dieser Wert gibt die potentielle Präzision wieder, da die Bewegungstoleranz der Motoren die Anzahl der tatsächlich möglichen Schritte reduziert.

### *3.4 Richtung der Tilt-Bewegung*

Diese Funktion gestattet die Festlegung der Neigungsrichtung des beweglichen Kopfes von Giotto und ist unverzichtbar, wenn mehrere Projektoren so installiert sind, dass der Bediener mit Maschinen arbeiten muss, xxx deren Bewegung spiegelbildlich zur der des gesendeten Bewegungssignals sind. Beim Durchsuchen des Menüs mit den Pfeiltasten Up/Down erscheint die

Anzeige Tmove=Norm <sub>oder</sub> Tmove=Rev <sub>. Zum</sub> Ändern der Neigungsrichtung ENTER drücken und dann mit den Pfeiltasten von "Norm" zu "Rev" (oder umgekehrt) wechseln, dann zur Bestätigung der neuen Einstellung ENTER drücken.

## *3.5 Begrenzung der Tilt-Bewegung*

Der Giotto-Projektor weist einen Neigungsbereich für die Tilt-Bewegung von 270° (dreiviertel Umdrehung) auf. Falls es nicht erforderlich ist, den gesamten möglichen Bereich zu nutzen, so gestatten zwei Parameter die Begrenzung des Ausgangswinkels und des Zielwinkels. Die einzige Einschränkung besteht darin, dass der minimale Unterschied zwischen dem Ausgangswinkel (MIN) und dem Zielwinkel (MAX) auf 4° festgelegt ist.

Zur Eingabe eines neuen Ausgangswinkels die Pfeiltasten Up/Down drücken, bis die Anzeige

 $\mathsf{TP\_MIN}=\!\!\times\!\!\times$  , erscheint, wobei "xxx" eine Zahl zwischen 0 und 270 ist. Nach dem Drücken von ENTER kann dieser Wert mit den Pfeiltasten "Up/Down" geändert werden. Zur Bestätigung der Einstellung erneut ENTER drücken.

Zur Eingabe eines neuen Zielwinkels hingegen die Pfeiltasten Up/Down drücken, bis die Anzeige

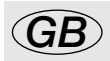

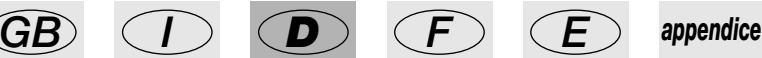

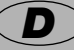

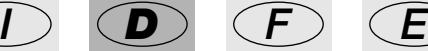

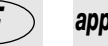

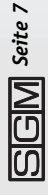

 $\mathsf{TP\_MIN}=\times\times\times$  , erscheint, wobei "xxx" eine Zahl zwischen 0 und 270 ist, Nach dem Drücken von ENTER kann dieser Wert mit den Pfeiltasten "Up/Down" geändert werden. Zur Bestätigung der Einstellung erneut ENTER drücken.

Wenn Giotto mit 16 Bit arbeitet (die Betriebsweise, bei der die Bewegung besonders linear und präzise ist), so ist der gesamte Bereich der 270° in 65.536 Schritte unterteilt. Dies bedeutet, dass 1° in ca. 242 Teile unterteilt ist: Dies gestattet eine große Präzision bei der Einstellung.

Die Begrenzung des Pan-Bewegungsbereiches gestattet eine beträchtliche Steigerung dieser bereits bemerkenswerten Qualität, da die Anzahl der Bewegungsschritte 65.636 bleibt, der Winkel jedoch - wie bereits gesagt - bis auf 4° reduziert werden kann. Auch dieser Wert gibt (wie bei der Pan-Bewegung) die potentielle Präzision wieder, da die Bewegungstoleranz der Motoren die Anzahl der tatsächlich möglichen Schritte reduziert.

# *3.6 Inversion Pan/Tilt*

Auch diese Funktion gestattet die Optimierung der Bewegung des beweglichen Kopfes von Giotto mit Bezug auf den Standort des Bedieners und zur Vereinfachung der Einstellung.

Für den Zugang zu dieser Funktion ENTER drücken, dann mit den Pfeiltasten Up/Down das Menü

durchsuchen, bis die Anzeige SUAP=on der SUAP=off erscheint. Falls "SWAP" "on" ist, so bedeutet dies, dass ein Austausch der Pan-Informationen mit den Tilt-Informationen und umgekehrt stattfindet. Mit den Pfeiltasten Up/Down den gewünschten Wert einstellen und dann zur Bestätigung erneut ENTER drücken.  $S$ WAP= $off$ 

## *3.7 Stundenzählwerk der Lampe*

Der Mikrocomputer von Giotto speichert verschiedene Informationen ab, darunter auch die Anzahl der Betriebsstunden der Lampe. Dieser Wert wird verwendet, um den Zeitpunkt für die Auswechslung der Lampe, deren Lebenszeit ca. 800 Stunden beträgt, vorab zu bestimmen. Zum Anzeigen der Betriebsstunden der Lampe ENTER drücken und dann mit den Pfeiltasten das Menü

durchsuchen, bis auf dem Display die Anzeige ,LI<sup>MP\_\_H=xxxx</sup>,erscheint, wobei xxx die Anzahl der Betriebsstunden ist.

Zur Rückstellung der Zählung (die bei jeder Auswechslung der Lampe vorgenommen wird) die Taste ENTER drücken, bis das Display zu blinken beginnt. Nun wird der Wert durch Drücken von Down nullgestellt, während er durch Drücken von Up wieder zurückgestellt wird (Undo-Funktion).

## *3.8 Einschaltzählwerk der Lampe*

Der Mikrocomputer von Giotto speichert verschiedene Informationen ab, darunter auch die Anzahl der Einschaltungen der Lampe. Dieser Wert ist sehr wichtig, da die "unnötigen" Einschaltungen der Lampe eine Belastung der Materialien der Komponenten darstellen und zu einer Reduzierung der Lebenszeit der Lampe beitragen.

Zum Anzeigen der Einschaltungen der Lampe ENTER drücken und dann mit den Pfeiltasten das

*Seite 8*

Menü durchsuchen, bis auf dem Display die Anzeige  $\text{\rm\sffamily{LTP\_s}}+\text{\textless}\times\times$  , erscheint, wobei xxx die Anzahl der Einschaltungen ist.

Zur Rückstellung der Zählung (die bei jeder Auswechslung der Lampe vorgenommen wird) die Taste ENTER drücken, bis das Display zu blinken beginnt. Nun wird der Wert durch Drücken von Down nullgestellt, während er durch Drücken von Up wieder zurückgestellt wird (Undo-Funktion).

## *3.9 Stundenzählwerk Projektor*

Diese Funktion informiert über die Anzahl der Betriebsstunden des Projektors. Die Zählung kann nicht nullgestellt werden.

Zum Anzeigen der Betriebsstunden des Projektors ENTER drücken und dann mit den Pfeiltasten

das Menü durchsuchen, bis auf dem Displav die Anzeige xxx die Anzahl der Betriebsstunden ist. SCN\_h=xxx erscheint, wobei

Diese Information ist von grundlegender Bedeutung für die Planung der Wartung von Giotto, da wie bereits erwähnt - alle 300 Betriebsstunden eine Reinigung und alle 600 Betriebsstunden eine Generalüberholung vorgesehen sind.

## *3.10 Eingangssignal*

Diese Funktion gestattet die Wahl des Typs des zu verwendenden Eingangssignal zwischen DMX 512 und RS 232.

Für den Zugang zu dieser Funktion das Menü mit den Pfeiltasten Up/Down durchsuchen, bis die

Anzeige SIGN=DMX <sub>oder</sub> SIGN=RS232 <sub>auf dem Display erscheint. Dann ENTER</sub> drücken und mit den Pfeiltasten Up/Down den gewünschten Wert einstellen. Anschließend zur Bestätigung erneut ENTER drücken.

## *3.11 Auflösung der Bewegung Pan/Tilt*

Diese Funktion gestattet die Wahl der zu benutzenden Auflösung der Bewegung zwischen 16 Bit und 8 Bit. Wie in den Abschnitten 3.3 und 3.5 beschrieben besteht der Unterschied in der Anzahl der Schritte, in die der Bewegungsbereich des beweglichen Kopfes unterteilt werden kann.

Bei der Betriebsweise 16 Bit (SGM) sind die 540° des Pan und die 270° des Tilt in 65.536 Schritte unterteilt, die eine sehr lineare und präzise Bewegung gestatten. Bei der Betriebsweise 5 Bit (STD) beträgt die Anzahl der Schritte 256, die dennoch eine präzise Bewegung gestatten.

Für den Zugang zu dieser Funktion das Menü mit den Pfeiltasten Up/Down durchsuchen, bis die

Anzeige「IN\_MOD=SGM」<sub>oder</sub>「IN\_MOD=STD」<sub>auf dem Display erscheint. Dann ENTER</sub> drücken und mit den Pfeiltasten Up/Down den gewünschten Wert einstellen. Anschließend zur Bestätigung erneut ENTER drücken.

Daran denken, in der Konfigurierung des Projektors im Soft Patch des verwendeten Controllers oder Mixers die richtigen Parameter zu verwenden.

## *3.12 Ferneinschaltung der Lampe*

Der Bediener kann festlegen, ob die Einschaltung der Lampe von Giotto durch den Controller oder automatisch erfolgt.

Für den Zugang zu dieser Funktion das Menü mit den Pfeiltasten Up/Down durchsuchen, bis die

<sub>Anzeige</sub> LMP\_CTR=EN <sub>oder</sub> LMP\_CTR=DS <sub>erscheint, wobei "EN" für "enable"</sub> (aktiv, also Fernbedienung) und "DS" für "disable" (nicht aktiv, das heißt automatisch) steht. Erneut ENTER drücken, den gewünschten Wert mit den Pfeiltasten Up/Down einstellen und dann zur Bestätigung erneut ENTER drücken.

Daran denken, in der Konfigurierung des Projektors im Soft Patch des verwendeten Controllers oder Mixers die richtigen Parameter zu verwenden.

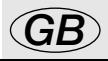

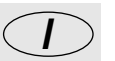

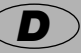

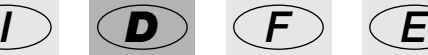

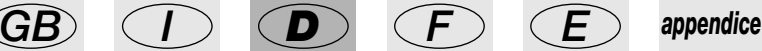

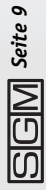

## *3.13 Fernrückstellung des Projektors*

Der Bediener kann festlegen, ob die Rückstellung von Giotto vom Controller erfolgen kann oder ob sie automatisch und nur beim Einschalten vorgenommen wird.

Für den Zugang zu dieser Funktion das Menü mit den Pfeiltasten Up/Down durchsuchen, bis die

<sub>Anzeige</sub> RST\_CTR=EN <sub>oder</sub> RST\_CTR=DS <sub>erscheint, wobei "EN" für "enable"</sub> (Aktiv, also Fernbedienung) und "DS" für "disable" (nicht aktiv, das heißt automatisch) steht. Eneut ENTER drücken, den gewünschten Wert mit den Pfeiltasten Up/Down einstellen und dann zur Bestätigung erneut ENTER drücken.

Daran denken, in der Konfigurierung des Projektors im Soft Patch des verwendeten Controllers oder Mixers die richtigen Parameter zu verwenden.

## *3.14 Display-Dimmer*

Der Bediener kann die Helligkeit des Displays von Giotto auf "Standard" oder auf "sehr gering" einstellen. Diese Option kann beim Einsatz in Theatern und Fernsehstudios verwendet werden, wo eine zu große Helligkeit störend sein kann.

Für den Zugang zu dieser Funktion das Menü mit den Pfeiltasten Up/Down durchsuchen, bis die

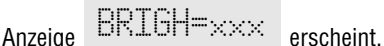

Die verfügbaren Werte betragen - in Prozent - 0, 6, 13, 20, 27, 40, 53 und 100. 0 steht für die Mindesthelligkeit für eine korrekte Ablesung des Displays.

ENTER drücken, den gewünschten Wert mit den Pfeiltasten Up/Down einstellen und dann zur Bestätigung erneut ENTER drücken.

### *3.15 Ablesewinkel des Displays*

Wenn der Projektor mit dem Kopf nach unten aufgehängt wird, so kann der Bediener die Anzeige des Displays um 180° drehen, so dass die Menüs für die Programmierung auf einfache Weise zugänglich sind.

Für den Zugang zu dieser Funktion das Menü mit den Pfeiltasten Up/Down durchsuchen, bis die

Anzeige erscheint. DSPL\_FLIP

Beim Drücken von ENTER erscheint die Anzeige auf dem Display um 180° gedreht.

## *3.16 Reservierte Funktionen*

Einige Funktionen des Projektors sind für den Bediener nicht verfügbar, da sie auf Softwarebereiche zugreifen, die sich bei dieser Firmware-Version noch in der Entwicklungsphase

Bereich der Zugang wird verweigert.

RESERVED

befinden. Wenn auf dem Display erscheint, xxx so befinden sich in diesem

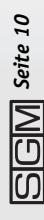

## *4. Steuerkanäle von Giotto*

## *4.1 – Ch 01/02 - Pan*

Die DMX-Kanäle Nummer 1 und 2 gestatten die Steuerung des Pan jeweils in der Betriebsweise LSB und MSB.

Die beiden Kanäle werden bei der Betriebsweise 16 Bit in Kombination benutzt, während bei der Betriebsweise 8 Bit nur der Kanal 2 verwendet werden muss (siehe Kapitel 3).

## *4.2 – Ch 03/04 – Tilt*

Die DMX-Kanäle Nummer 3 und 4 gestatten die Steuerung des Tilt jeweils in der Betriebsweise LSB und MSB.

Die beiden Kanäle werden bei der Betriebsweise 16 Bit in Kombination benutzt, während bei der Betriebsweise 8 Bit nur der Kanal 4 verwendet werden muss (siehe Kapitel 3).

#### *4.3 – Ch 5 - Farbrad + Konversionsfilter*

Giotto weist ein Rad auf, in dem sich 5 wählbare, qualitativ hochwertige dichroische Farbfilter (ø 51.8 mm) befinden, die einzeln oder in Kombination mit dem Farbkonversionsfilter und dem CMY-Farbgenerationssystem verwendet werden können. Mit dem Kanal 5 ist auch die Einschaltung des Farbkonversionsfilters mit 3.200°K kombiniert, der für den Einsatz im Fernsehstudio ideal ist und auch mit dem CMY-System kombiniert werden kann.

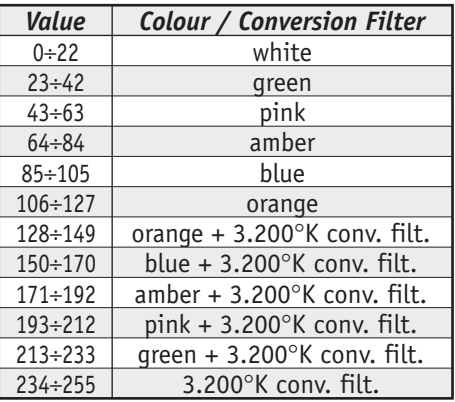

### *4.4 – Ch 6 - CMY-System - Cyan-Rad*

Dieser Kanal gehört dem Farbgenerationsystem mit der CMY-Technologie an. Auf diese Weise werden die Farbe durch additive Farbmischung der drei Grundfarben erzeugt, die dem System den Namen geben Cyan, Magenta und Gelb (Yellow)

Der Kanal gestattet die kontinuierliche Einschaltung des Rads mit der Grundfarbe Cyan. Die zulässigen Werte liegen zwischen 0 und 255.

#### *4.5 – Ch 7 - CMY-System - Magenta-Rad*

Dieser Kanal gehört dem Farbgenerationssystem mit der CMY-Technologie an. Auf diese Weise werden die Farben durch additive Farbmischung der drei Grundfarben erzeugt, die dem System den Namen geben Cyan, Magenta und Gelb (Yellow)

Der Kanal gestattet die kontinuierliche Einschaltung des Rads mit der Grundfarbe Magenta. Die zulässigen Werte liegen zwischen 0 und 255.

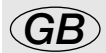

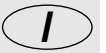

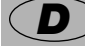

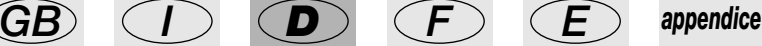

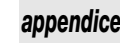

### *4.6 – Ch 8 - CMY-System - Gelbes Rad*

Dieser Kanal gehört dem Farbgenerationsystem mit der CMY-Technologie an. Auf diese Weise werden die Farben durch additive Farbmischung der drei Grundfarben erzeugt, die dem System den Namen geben Cyan, Magenta und Gelb (Yellow).

Der Kanal gestattet die kontinuierliche Einschaltung des Rads mit der Grundfarbe Gelb. Die zulässigen Werte liegen zwischen 0 und 255.

## *4.7 – Ch 9 – Dimmer*

Der Kanal 9 steuert den Dimmer von Giotto. Dieses System zur Einstellung der Menge des abgegebenen Lichts verwendet eine Kombination von elektronischer und mechanischer Einstellung und gestattet eine sehr präzise Einstellung.

Die zulässigen Wertw liegen zwischen 0 und 255 (jeweils 0 und 100%).

#### *4.8 – Ch 10 - Verschluss und Stroboskop*

Dieser Kanal steuert das Öffnen und Schließen des Verschlusses und den Stroboskopeffekt von Giotto.

Die Aktivierung des Stroboskops erfolgt auf Grundlage der in der nebenstehenden Tabelle angegebenen Werte.

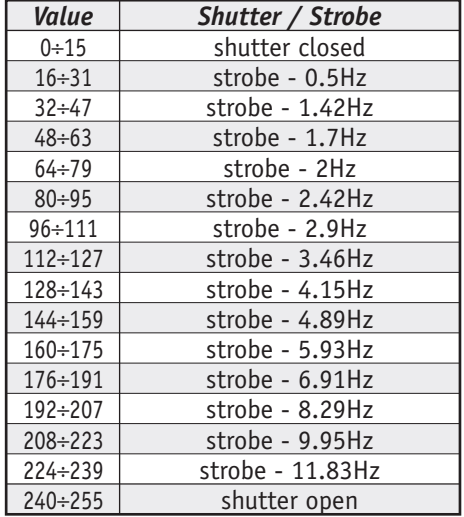

## *4.9 – Ch 11 – Zoom*

Die 200 mm Fresnellinse von Giotto ist das Herzstück des Zoom-Effekfts und der Motor gestattet eine sehr lineare Öffnung des vom Projektor abgegebenen Lichtstrahls.

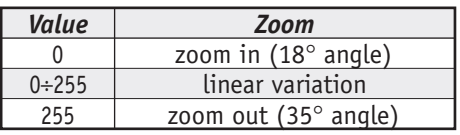

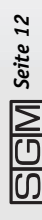

#### *4.10 – Ch 12 - Einstellung Bewegungsgeschwindigkeit*

Dieser Kanal gestattet die Einstellung der Geschwindigkeit der Bewegung des Projektors, die *245* nach Belieben des Bedieners gewählt werden kann.

Der eingegebene Parameter (von 0 bis 250) legt die Zeit fest, die der Projektor für die Ausführung einer vollständigen kontinuierlichen Bewegung (zum Beispiel der vollständige Pan-Bereich) aufwenden muss und gestattet eine Einstellung zwischen 1 und 245 Sekunden.

Nebenstehend wird die Kurve der Geschwindigkeit in Abhängigkeit vom eingegebenen DMX-Wert gezeigt.

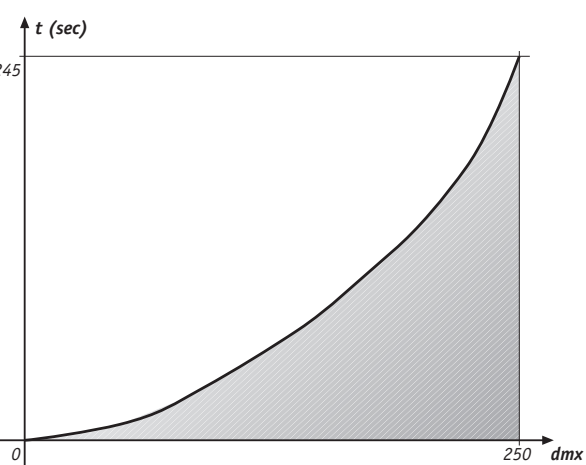

Wenn der eingegebene Wert im dem Bereich von 251 bis 255 liegt, wird die Zeit von der eingegebenen Cross-fade-Zeit des Controllers kontrolliert.

#### *4.11 – Ch 13 - Ferneinschaltung Lampe und Fernrückstellung*

Wenn der Bediener die Funktion der Ferneinschaltung der Lampe (siehe Abschnitt 3.12) aktiviert, so kann diese ausgeführt werden, wenn der Kanal 13 den Werten der nebenstehend wiedergegebenen Tabelle eingestellt wird. Auch die Fernrückstellung des Projektors

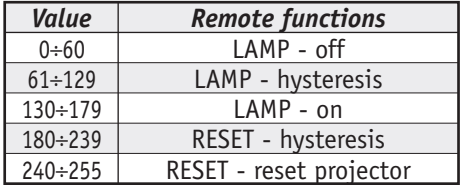

(siehe Abschnitt 3.13) kann ausgeführt werden, wenn der Kanal 13 wie in der nebenstehenden Tabelle angegeben eingestellt wird.

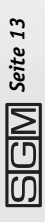

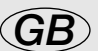

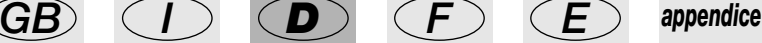

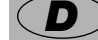

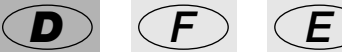

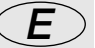

cod. M001190 *cod. M001190*

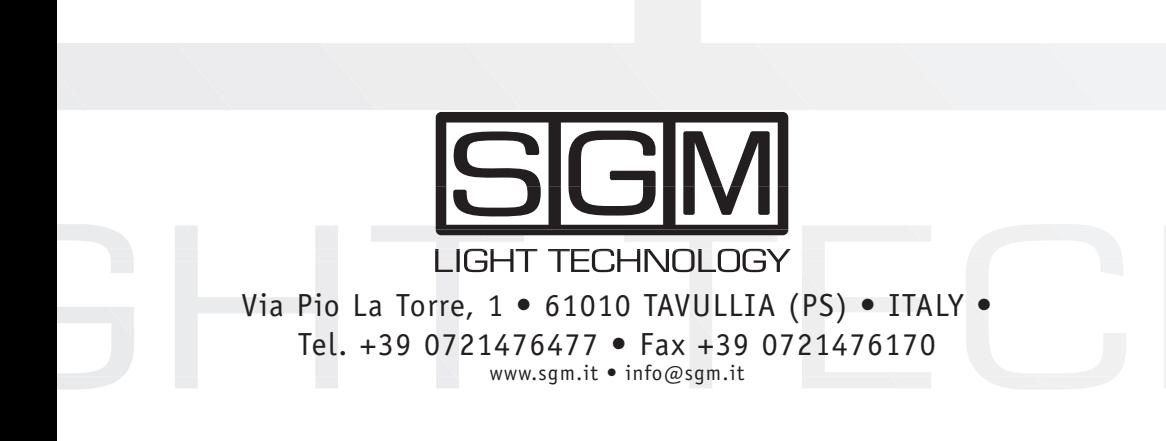